## **기본 명령어**

- ls : 현재 디렉토리에 있는 파일들 목록 보기
- cd : 다른 디렉토리로 이동 (ex.) cd dir : dir 이름의 디렉토리로 이동 cd .. : 상위 디렉토리로 이동
- mv : 파일의 이름 또는 위치 변경 (ex.) mv data.root A\_N.root : data.root 파일을 A\_N.root 파일로 이름 변경 (ex.) mv data.root ../data/A\_N.root : data.root 파일을 상위 data 디렉토리의 A\_N.root의 이름으로 이동
	- **코드 수정**
- src 디렉토리에서 vi OTPrimaryGeneratorAction.cc

guest@hep319-server:~\$ ls OT\_Simul.tgz Simul\_1D Simul\_2018 guest@hep319-server:~\$ cd Simul\_1D/ guest@hep319-server:~/Simul\_1D\$ ls build cl.png CMakeLists.txt example.cc src vis.mac guest@hep319-server:~/Simul 1D\$ cd src/ guest@hep319-server:~/Simul\_lD/src\$ vi OTPrimaryGeneratorAction.cc

- vi 편집기에서는 i 를 입력해야 수정할 수 있음.
- ionTalbe -> GetIon(Z,A,0)의 숫자를 변경하기만 하면 된다.
- Esc 키를 누른 후 :wq 로 저장 후 나가기
- build 디렉토리에서 make -j 명령어로 컴파일 후 Geant4 명령어 참고

| z              | <b>Element</b> | A          |
|----------------|----------------|------------|
| 1              | н              | 1, 2, 3    |
| 2              | He             | 3, 4       |
| 3              | Li             | 6, 7       |
| 4              | Вe             | 8, 9       |
| 5              | B              | 10, 11     |
| 6              | Ċ              | 12, 13     |
| $\overline{7}$ | N              | 14, 15     |
| 8              | O              | 16, 17, 18 |
| 9              | F              | 19         |

 **시뮬레이션에 사용 할 이온들**

## **Geant4 명령어**

- (src 폴더의 코드 수정후) build 디렉토리에서 make -j : 컴파일
- ./example run.mac : 시뮬레이션 실행
- 검출기 확인하기 위해서는 ./example

session 칸에 /run/beamOn (숫자)

나가기 위해서는 session 칸에 exit

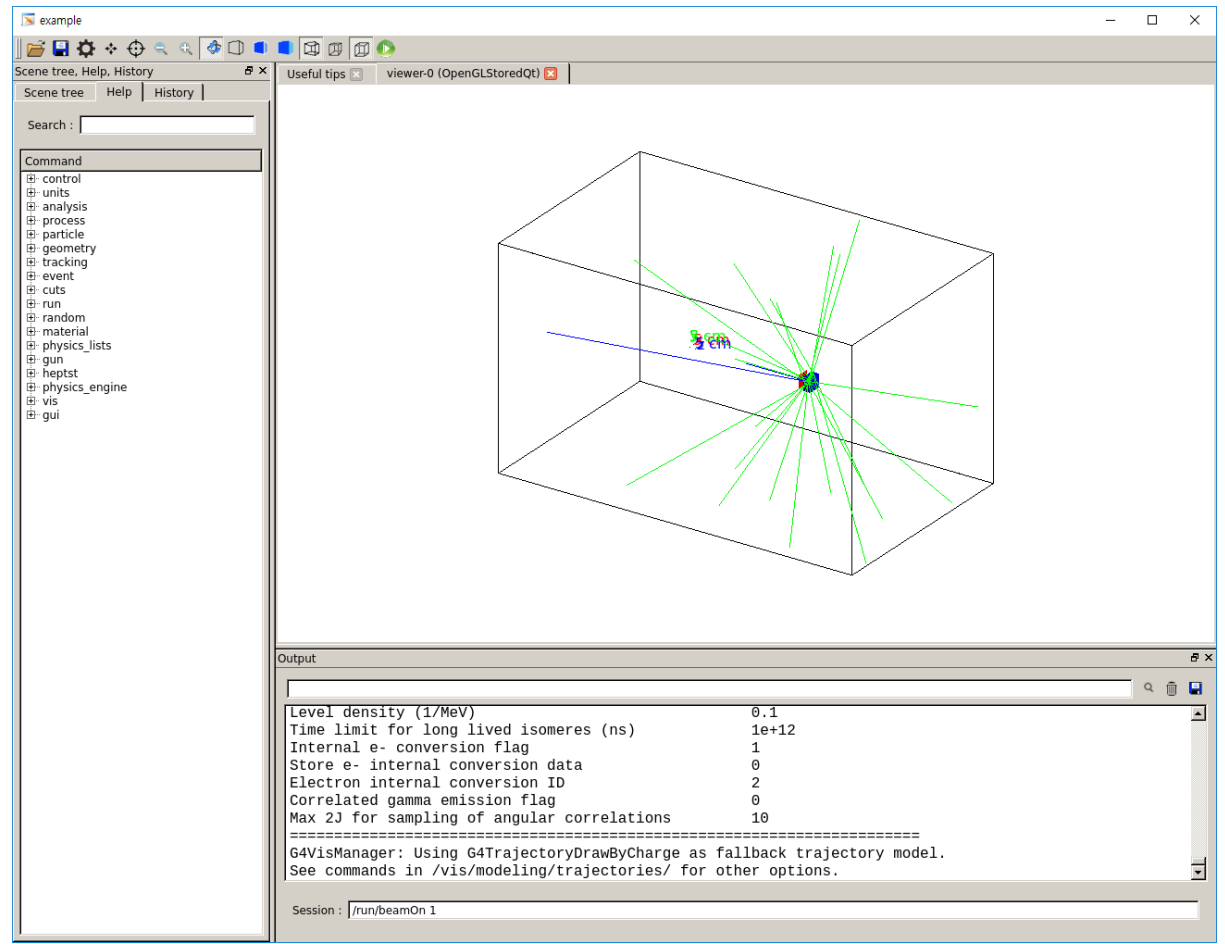

- 시뮬레이션 후 생성된 data.root 파일을 A\_N.root(A : 쏴 준 이온의 이름, N : 이온 의 번호)

- hadd 명령어를 사용하여 데이터 파일들을 합친다. ex) hadd output.root input1.root input2.root intput3.root …
- build 디렉토리의 lampsAna.C를 수정.

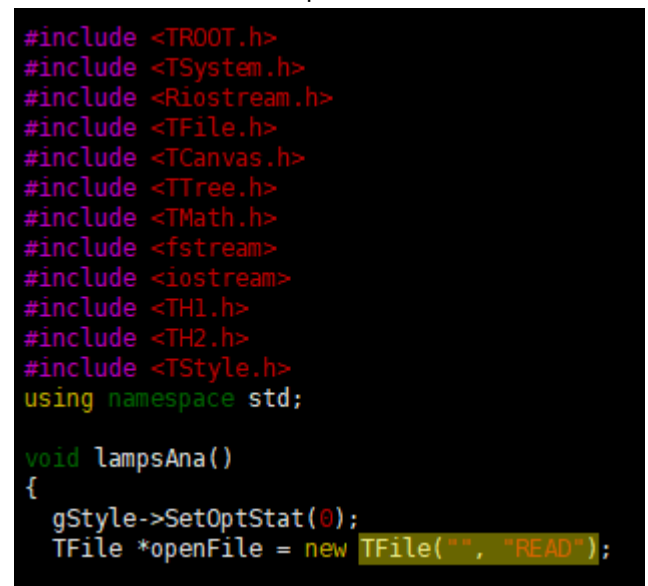

첫 번째 "" 사이에 데이터 파일의 경로와 이름을 입력한다.

- root -l lampsAna.C 를 입력하여 그림이 생성되는지 확인.

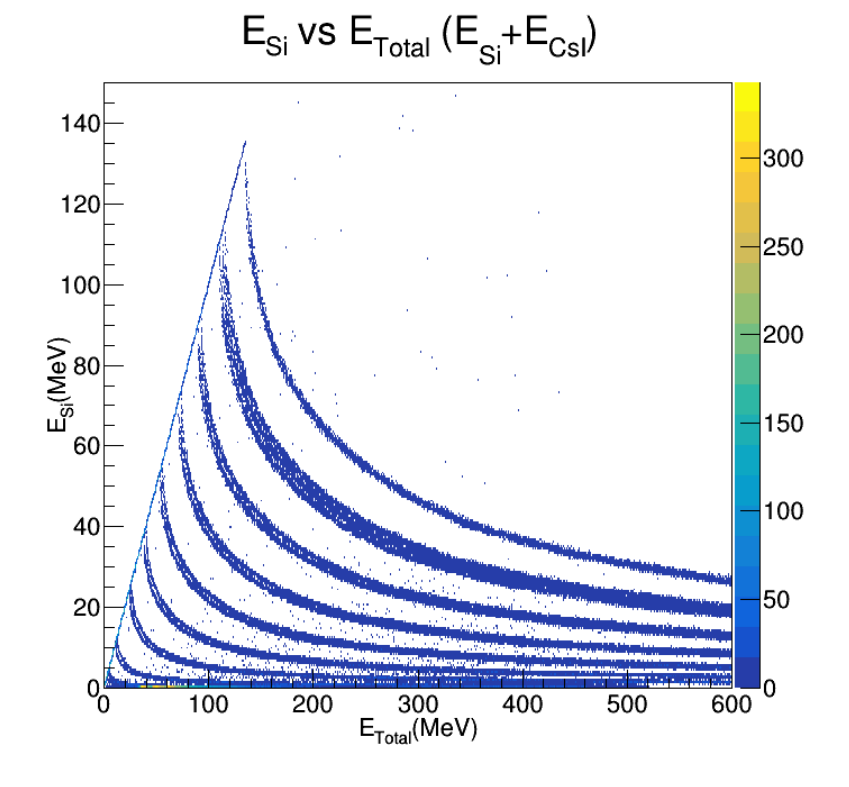